### <span id="page-0-0"></span>**Einleitung**

Herzlichen Glückwunsch zum Kauf Ihrer fortschrittlichen Digitalkamera mit Videofunktion, mit der Sie auch Musik hören können. Bitte lesen Sie diese Anleitung aufmerksam durch und bewahren Sie sie an einem sicheren Ort auf, damit Sie später darin nachlesen können.

### **Über diese Anleitung**

Alle erdenklichen Anstrengungen wurden unternommen, damit die Inhalte dieser Anleitung so richtig und aktuell wie nur möglich sind. Allerdings können Fehler niemals 100 %ig ausgeschlossen werden; der Hersteller behält sich außerdem das Recht vor, entsprechende Änderungen ohne Vorankündigung durchzuführen.

### **Urheberrechtliche Hinweise**

#### © Copyright 2006.

Alle Rechte vorbehalten. Kein Teil dieser Publikation darf ohne zuvorige schriftliche Genehmigung des Herstellers in jeglicher Form oder durch jegliche Mittel, ob auf elektronische, mechanische, magnetische, optische, chemische, manuelle oder jegliche sonstige Weise reproduziert, übertragen, abgeschrieben, in Abrufsystemen gespeichert oder in jegliche Sprachen oder Computersprachen übersetzt werden.

### <span id="page-1-0"></span>**Sicherheit**

- z Benutzen und lagern Sie das Produkt nicht an staubigen, schmutzigen oder sandigen Stellen; dadurch können Komponenten schwer beschädigt werden.
- Lagern Sie das Produkt nicht an heißen Stellen. Hohe Temperaturen können die Lebenserwartung von elektronischen Geräten verkürzen und bestimmte Kunststoffteile verbiegen oder schmelzen lassen.
- Lagern Sie das Produkt nicht an sehr kalten Stellen. Beim Aufwärmen auf Normaltemperatur kann sich durch Kondensation Feuchtigkeit im Inneren bilden; dadurch können die elektronischen Bauteile beschädigt werden.
- Versuchen Sie nicht, das Gehäuse zu öffnen.
- Lassen Sie das Produkt nicht fallen, schlagen Sie nicht dagegen, setzen Sie das Gerät keinen starken Erschütterungen aus. Nachlässiger Umgang kann zu Schäden der internen Komponenten führen.
- Benutzen Sie keine aggressiven Chemikalien, Lösungsmittel und kräftige Reinigungsmittel zum Säubern des Produktes. Wischen Sie das Produkt mit einem weichen Tuch ab, das Sie leicht angefeuchtet haben.
- Falls das Produkt oder eines seiner Zubehörteile nicht richtig arbeiten sollte, bringen Sie es zu einer qualifizierten Reparaturstelle in Ihrer Nähe. Dort hilft man Ihnen gerne weiter und leitet - sofern erforderlich eine Reparatur für Sie ein.

### Inhalt

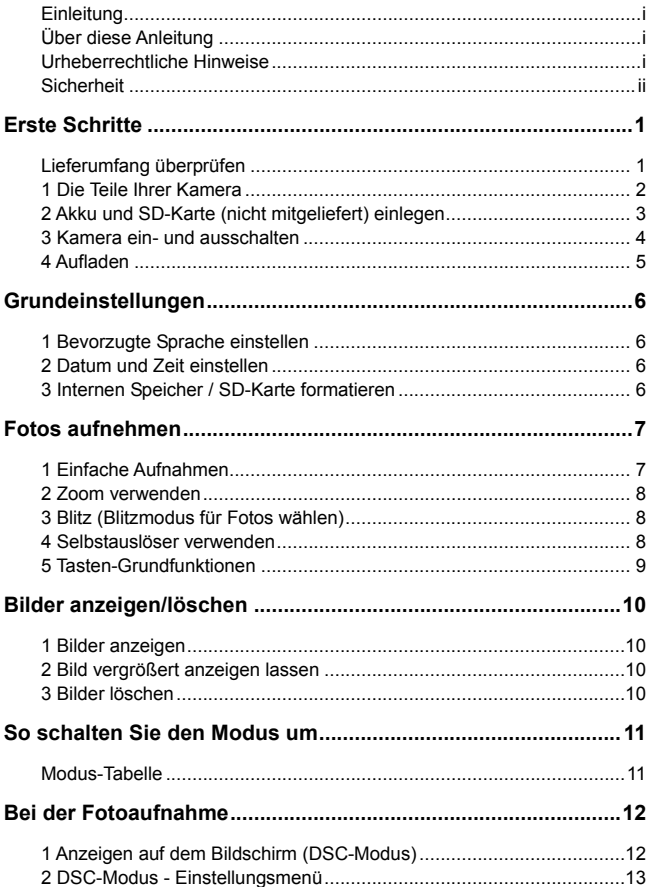

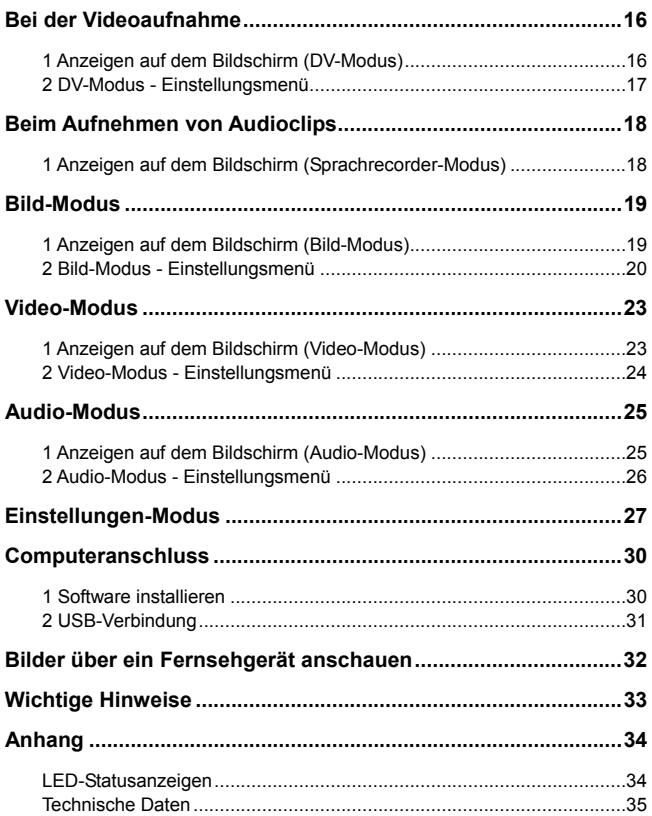

### <span id="page-4-0"></span>**Lieferumfang überprüfen**

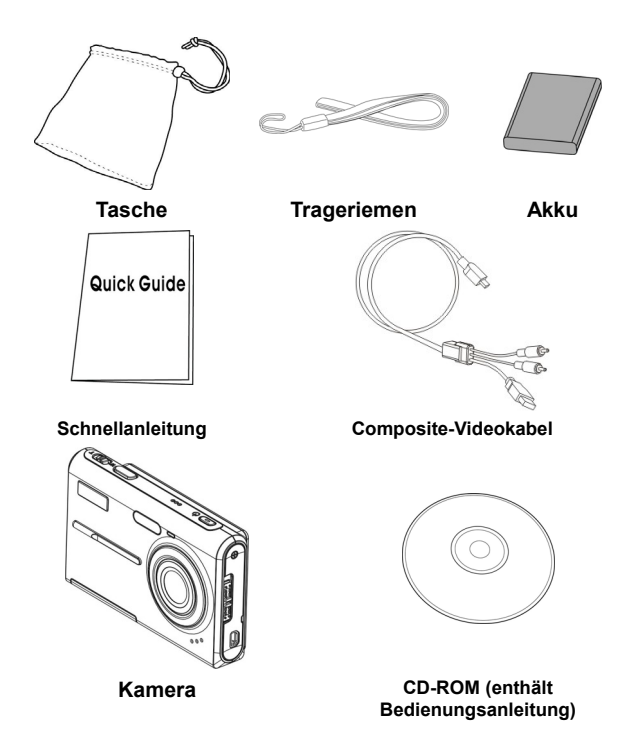

### <span id="page-5-0"></span>**1 Die Teile Ihrer Kamera**

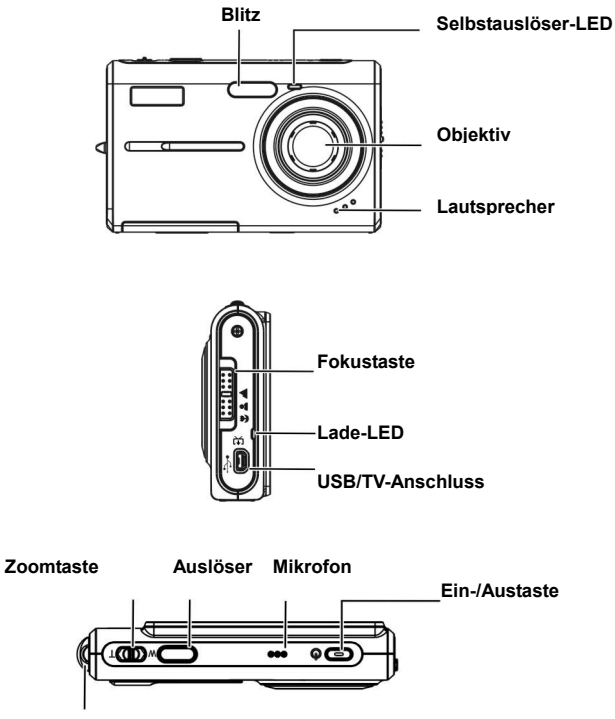

**Handschlaufenöse**

<span id="page-6-0"></span>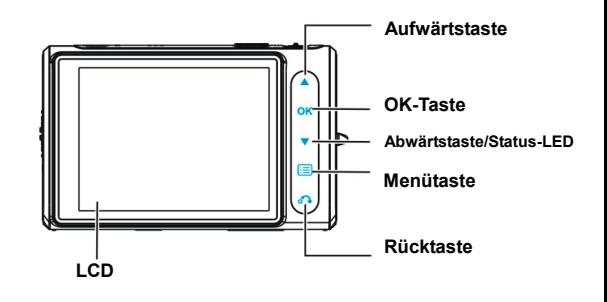

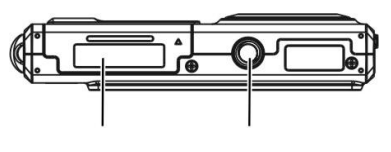

**Akkufach Stativgewinde**

#### **2 Akku und SD-Karte (nicht mitgeliefert) einlegen**  1  $\overline{2}$

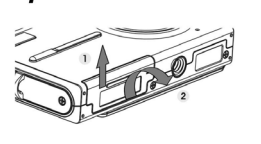

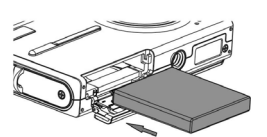

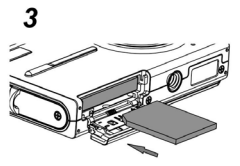

- 1. Öffnen Sie das Akkufach. (①→②)
- 2. Legen Sie den mitgelieferten Akku in das Akkufach ein.
- <span id="page-7-0"></span>3. Schieben Sie die SD-Karte in den Steckplatz.
- 4. Schließen Sie das Akkufach.

#### *ACHTUNG!*

**Benutzen Sie nur den angegebenen Akku mit Ihrer Kamera. Andere Energiequellen können unter Umständen einen Brand verursachen.**

**Achten Sie darauf, den Akku richtig herum in das Akkufach einzulegen.**

#### *HINWEIS:*

- **1. Nach dem Einlegen eines neuen Akkus müssen die Grundeinstellungen zurückgesetzt werden.**
- **2. Öffnen Sie nicht das Akkufach, nehmen Sie den Akku nicht heraus, wenn die Kamera eingeschaltet ist. Nehmen Sie Akku und SD-Karte ausschließlich daraus, wenn das Gerät ausgeschaltet ist.**
- **3. Wenn Sie die Kamera längere Zeit nicht benutzen, nehmen Sie bitte Akku und SD-Karte heraus.**
- **4. Damit der Lithium-Ionen-Akku seine volle Kapazität erreichen kann, sollten Sie den Akku in jedem Fall mindestens acht Stunden lang laden, bevor Sie das Gerät zum ersten Mal benutzen. Dies gilt auch, wenn Sie das Gerät länger als drei Monate nicht benutzt haben.**

### **3 Kamera ein- und ausschalten**

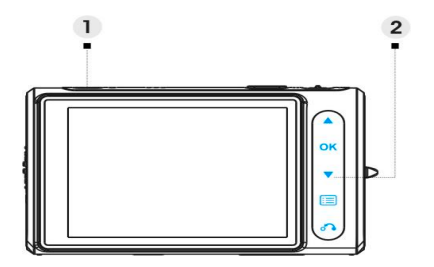

⑴ Zum Einschalten und Ausschalten der Kamera drücken Sie die **Ein- /** 

#### **Austaste**.

<span id="page-8-0"></span>(2) Mit der Taste **v**entsperren Sie sämtliche Tipptasten.

#### *HINWEIS:*

- **1. Beim Einschalten der Kamera sind sämtliche Tipptasten mit Ausnahme der Taste gesperrt.**
- **2. Wenn Sie 20 Sekunden lang keine Tasten betätigen, werden die Tipptasten gesperrt, die Kontrollleuchten schalten sich ab.**

### **4 Aufladen**

- 1. Schalten Sie die Kamera aus.
- 2. Verbinden Sie die Kamera einfach über das mitgelieferte Composite-Kabel mit dem PC; die Kamera wird geladen.

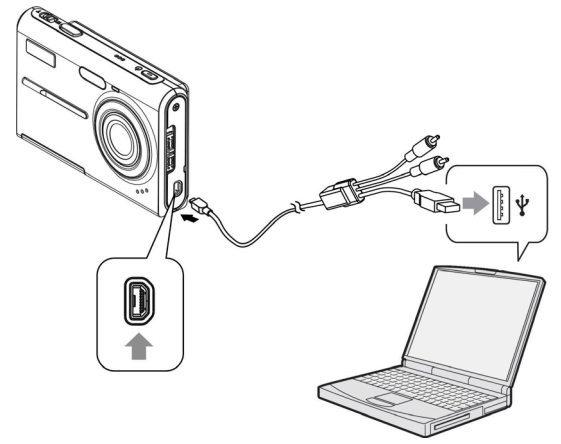

# <span id="page-9-0"></span>**Grundeinstellungen**

### **1 Bevorzugte Sprache einstellen**

Sie können aus insgesamt 14 Sprachen auswählen. Lesen Sie dazu bitte den Abschnitt zum Einstellen der **Sprache**. (**Seite 29**)

### **2 Datum und Zeit einstellen**

Lesen Sie dazu bitte den Abschnitt zum Einstellen von **Datum und Zeit**. (**Seite 28**)

### **3 Internen Speicher / SD-Karte formatieren**

Um Bilder speichern zu können, muss der interne Speicher / die SD-Karte formatiert werden. Zum Formatieren der SD-Karte legen Sie eine kompatible SD-Karte in den Kartensteckplatz an. Anschließend führen Sie die folgenden Schritte aus:

- 1. Rufen Sie das Einstellungen-Menü auf.
- 2. Wählen Sie mit den Tasten **der Australier Formatieren** aus..
- 3. Wählen Sie Bestätigen, tippen Sie dann zum Abschluss auf **OK**.

#### *HINWEIS:*

**Beim Formatieren werden sämtliche Daten unwiderruflich aus dem internen Speicher oder von der SD-Karte gelöscht; davon sind auch geschützte Bilder betroffen.**

# <span id="page-10-0"></span>**Fotos aufnehmen**

Diese Kurzanleitung erklärt Ihnen, wie Sie schnell und unkompliziert einfache Bilder und Videos aufnehmen können. Eine detaillierte Beschreibung des DSC-Modus finden Sie auf Seite 12.

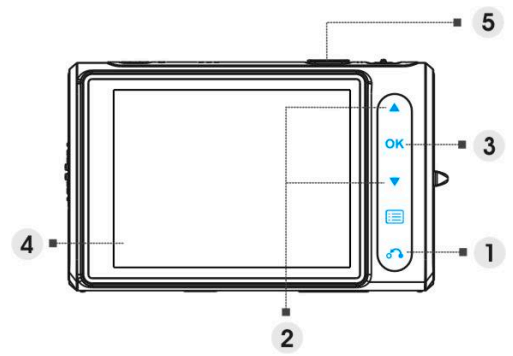

### **1 Einfache Aufnahmen**

- (1) Rufen Sie das Modus-Menü durch Antippen von  $\bullet$  auf.
- ⑵ Wählen Sie den **DSC** oder **DV**-Modus mit den Tasten .
- (3) Tippen Sie zur Bestätigung auf  $\overline{OK}$ .
- ⑷ Schauen Sie auf dem LCD-Bildschirm und bringen Sie Ihr Motiv zwischen die Fokus-Markierungen.
- (5) Zum Aufnehmen drücken Sie den Auslöser:

**Foto:**

Nachdem Sie Ihr Motiv gewählt haben, nehmen Sie durch Drücken des Auslösers ein Foto auf. (Falls Sie die Kamera gerade erst eingeschaltet haben, können Sie die Schritte (1), (2) und (3) überspringen.)

 **Video:** Drücken Sie den Auslöser. Zum Stoppen der Aufnahme drücken Sie den Auslöser noch einmal.

### <span id="page-11-0"></span>**2 Zoom verwenden**

Diese Funktion können Sie in den Modi **DSC** und **DV** benutzen.

Ihre Kamera verfügt über einen achtfachen Digitalzoom; an der linken Seite des LCD-Bildschirms finden Sie einen Balken, an dem Sie den Zoom-Status ablesen können. Mit der **T**-Taste vergrößern Sie das Motiv (holen es heran), mit der **W**-Taste verkleinern Sie das Motiv, lassen es weiter entfernt erscheinen.

### **3 Blitz (Blitzmodus für Fotos wählen)**

Beim Aufnehmen von Fotos können Sie mit der Taste verschiedenen Blitzmodi umschalten.

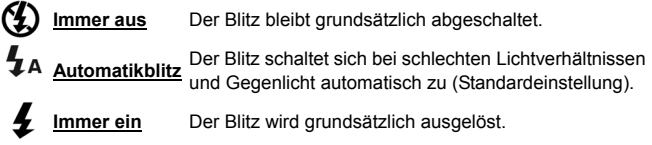

### **4 Selbstauslöser verwenden**

Mit der Taste **v** stellen Sie eine Verzögerung zwischen dem Drücken des Auslösers und der Aufnahme des Fotos ein.

Drücken Sie den Auslöser; die Selbstauslöserleuchte blinkt bis zur Aufnahme des Fotos.

<u> ථ3</u> **3 Sek.** Zwischen Drücken des Auslösers und Aufnahme des Fotos vergehen 3 Sekunden.

**10 Sek.** Zwischen Drücken des Auslösers und Aufnahme des Fotos vergehen 10 Sekunden.

#### *HINWEIS:*

**Diese Funktion arbeitet nur im DSC-Modus.** 

### <span id="page-12-0"></span>**5 Tasten-Grundfunktionen**

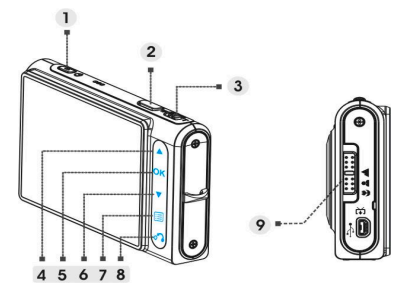

- ⑴ Ein- / Austaste Zum Ein- und Ausschalten der Kamera.
- ⑵ Auslöser Zum Aufnehmen von Bildern und Videos.
- (3) Zoom-Tasten (T: Einzoomen (vergrößern) / W: Auszoomen (verkleinern)
	- i. Zum Ein- und Auszoomen.
	- ii. Zum Einstellen der Lautstärke im **Video** und **Audio**-Wiedergabemodus.
- ⑷ Aufwärtstaste
	- i. Zur Navigation in den OSD-Menüs
	- ii. Zum Einstellen des Blitzmodus.
- ⑸ OK-Taste Zum Ausführen einer Funktion.
- ⑹ Abwärtstaste
	- i. Zur Navigation in den OSD-Menüs
	- ii. Zum Einstellen des Selbstauslösers.
	- iii. Zum Entsperren der Tipptasten.
- ⑺ Menütaste Zum Einblenden und Verlassen des Einstellungsmenüs
- ⑻ Rücktaste Zur Rückkehr zum vorherigen Menü oder Modus.
- ⑼ Fokustaste Zum Umschalten des Fokusmodus (Scharfstellung) zwischen Makro, Normal und Unendlich.

# <span id="page-13-0"></span>**Bilder anzeig en/löschen**

### **1 Bilder anzeigen**

Zum Anzeigen der zuletzt aufgenommenen Bilder wählen Sie den Bild-Modus mit der Taste O C. Mit den Tasten **blättern** Sie zum vorherigen und zum nächsten Bild.

Eine detaillierte Beschreibung des **Bild**-Modus finden Sie auf Seite 19.

### **2 Bild vergrößert anzeigen lassen**

Drücken Sie die **T**-Taste, während ein Bild angezeigt wird. Zum Aufheben der Vergrößerung drücken Sie die **W**-Taste.

Mit den Tasten **können Sie den Bildausschnitt verschieben.** 

### **3 Bilder löschen**

Wählen Sie das zu löschende Bild im Bild-Modus aus.

- 1. Tippen Sie auf  $\Xi$
- 2. Wählen Sie die Löschen-Option mit den Tasten **AV**, tippen Sie dann auf

### **OK**

3. Wählen Sie **Aktuell**, **Alles** oder **Abbrechen** mit den Tasten , tippen Sie dann zur Bestätigung auf  $\overline{\mathsf{OK}}$ .

Eine detaillierte Beschreibung der **Löschen**-Funktion finden Sie auf Seite 20.

# <span id="page-14-0"></span>**s um So schalten Sie den Modu**

Bitte führen Sie die folgenden Schritte aus:

- 1. Schalten Sie die Kamera ein.
- 2. Rufen Sie das Modus-Hauptmenü durch Antippen von **auf.**
- 3. Schalten Sie mit den Tasten zwischen den Modi **DSC**, **DV**, **Sprachrecorder**, **Bild**, **Video**, **Audio** und **Einstellungen** um.
- 4. Drücken Sie zum Ausführen die Taste UK.

Tippen Sie zum Ändern das Modus auf **one bis in der LCD-Anzeige eine der** folgenden Varianten angezeigt wird. Fahren Sie dann bei Schritt 3 fort.

### **Modus-Tabelle**

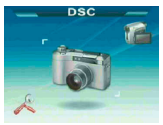

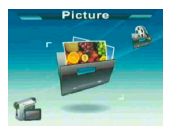

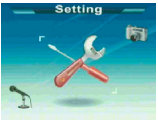

Einstellungen-Modus

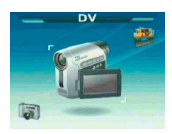

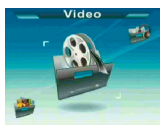

Bild-Modus Video-Modus Audio-Modus

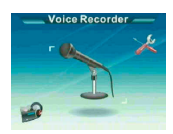

DSC-Modus DV-Modus Sprachrecorder-Modus

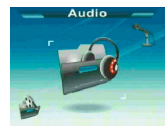

#### *HINWEIS:*

**Der DSC-Modus ist der Standardmodus, der beim Einschalten der Kamera automatisch ausgewählt wird.** 

## <span id="page-15-0"></span>**Bei der Fotoaufnahme**

### **Anzeigen auf dem Bildschirm (DSC-Modus)**

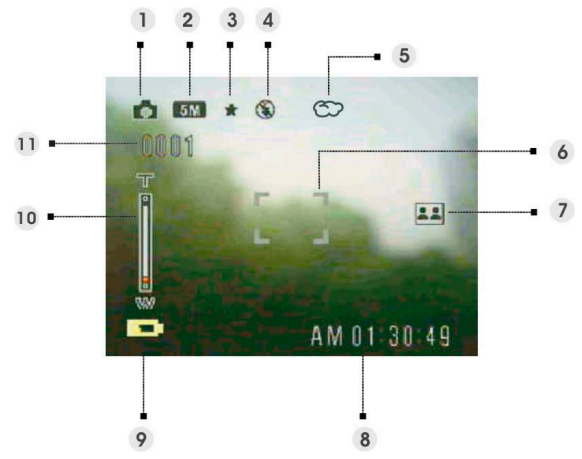

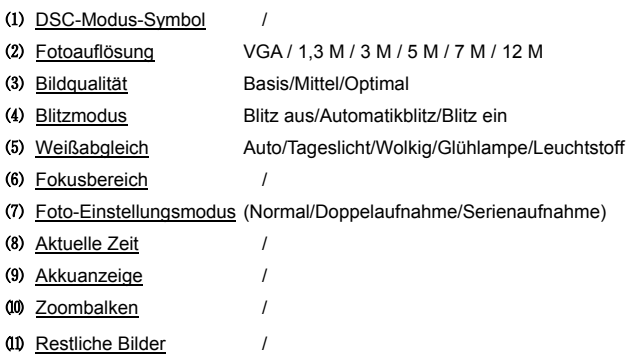

### <span id="page-16-0"></span>**2 DSC-Modus - Einstellungsmenü**

Rufen Sie das Menü mit der Taste  $\Xi$  auf. Anschließend wählen Sie mit den Tasten **die die gewünschte Option und ändern die Einstellung. Drücken** Sie zum Aufrufen der Option die Taste UK. Mit den Tasten AV blättern Sie durch die Auswahlmöglichkeiten, mit der Taste **OK** bestätigen Sie die Änderung einer Einstellung.

Mit **ogelangen Sie zurück zum vorherigen Menü.** 

Mit der Taste  $\equiv$  können Sie das Menü jederzeit wieder aufrufen.

#### **Szene**

Mit den folgenden Szeneneinstellungen können Sie Ihre Kamera an unterschiedliche Aufnahmebedingungen anpassen:

Auto / Portrait / Landschaft / Nacht / Sport / Doppelaufnahme / Sepia / Schwarzweiß / Pink / Grün / Blau / Selbstportrait / Sonnenuntergang / Dämmerung / Schnee / Strand / Gegenlicht / Solarisation / Negativ

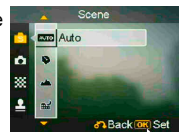

#### **Fotoeinstellungen**

Normal Normale Aufnahme.

Doppelaufnahme Mit dieser Option kombinieren Sie zwei verschiedene Bilder zu einem Foto. (Diese Funktion ist mit der Option im **Szene**-Menü identisch.)

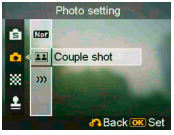

Serienaufnahme Mit dieser Option nehmen Sie drei Fotos nacheinander auf.

#### **Auflösung**

Mit dieser Option können Sie die gew ünschte Bildauflösung einstellen.

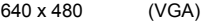

- (1,2 M) 1280 x 960
- (2,0 M) 1600 x 1200
- 2048 x 1536 (3,0 M)

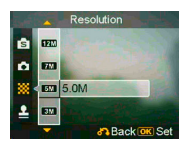

2592 x 1944 (5,0 M) (Standard)

4032 x 3024 (12,0 M)

#### **Stempel**

Mit dieser Option können Sie einen Datumsstempel in das Bild integrieren.

Kein Stempel

Nur Datum

Nur Uhrzeit

Datum und Uhrzeit

#### **•** Weißabgleich

Normalerweise stellt die Kamera den Weißabgleich automatisch ein; dazu wird die Weißabgleicheinstellu ng "Auto" eingesetzt. Falls der automatische Weißabgleich zu einer unnatürlichen Farbwiedergabe führen sollte, können Sie den Weißabgleich manuell an bestimmte Beleuchtungsverhältnisse anpassen. Dazu stehen Ihnen die folgenden Weißabgleicheinstellungen zur Verfügung:

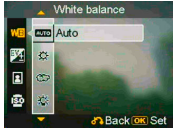

Auto (Standard) Sonnig Wolkig Glühlampe Leuchtstoff

#### **Belichtungs korrektur (BK)**

Mit dieser Option können Sie den Belichtungswert Bereich - 2,0 bis + 2,0 vornehmen (Mittelwert: 0,0). anpassen. Dazu können Sie Einstellungen im

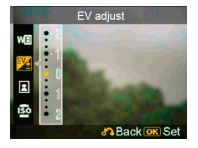

#### **Bildqualität**

Mit dieser Option stellen Sie ein, in welcher Qualität ein Bild aufgenommen wird. Ein hochwertigeres Bild braucht allerdings mehr Speicherplatz.

Basis Starke Komprimierung, geringer Speicherplatzbedarf.

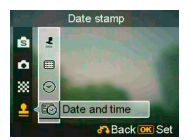

Mittel Geringere Komprimie<br>Speicherplatzbedarf. Geringere Komprimierung, mittlerer

Optimal Geringste Komprimierung, größter Speicherplatzbedarf (Standard).

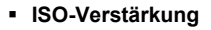

Der ISO-Wert legt die Lichtempfindlichkeit fest. Je höher der ISO-Wert, desto höher die Lichtempfindlichkeit.

Auto (Standard)

ISO 50

ISO 100

ISO 200

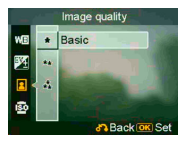

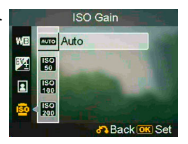

## <span id="page-19-0"></span>**d Bei er Videoaufnahme**

### **1 Anzeigen auf dem Bildschirm (DV-Modus)**

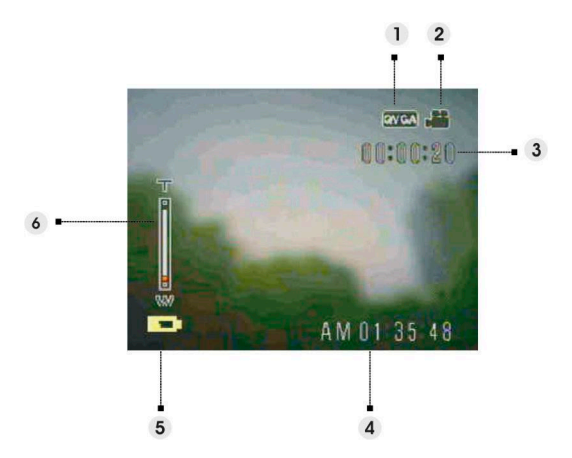

- Videoauflösung VGA / QVGA
- DV-Modus-Symbol /
- DV-Restzeit /
- (4) Aktuelle Zeit /
- Akkuanzeige /
- Zoombalken /

### <span id="page-20-0"></span>**nü 2 DV-Modus - Einstellungsme**

Rufen Sie das Menü mit der Taste **Der Austelland Kanschließend wählen Sie mit den** Tasten **die Gewünschte Option und ändern die Einstellung. Drücken** Sie zum Aufrufen der Option die Taste **UK**. Mit den Tasten **AV** blättern Sie durch die Auswahlmöglichkeiten, mit der Taste OK bestätigen Sie die Änderung einer Einstellung.

Mit **ogelangen Sie zurück zum vorherigen Menü.** 

Mit der Taste **können Sie das Menü jederzeit wieder aufrufen.** 

#### **Auflösung**

Mit dieser Option können Sie die gewünschte Videoauflösung einstellen.

QVGA VGA

#### **Frequenz**

Mit dieser Option stellen Sie 20 oder 30 Einzelbilder pro Sekunde ein.

#### **Szene**

Mit dieser Option können Sie Videobildern ein anderes Farbspektrum verleihen.

Auto

Rot

**Schwarzweiß** 

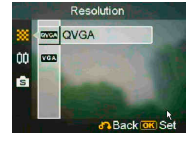

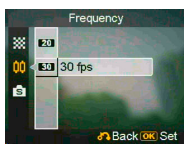

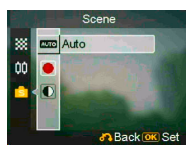

# <span id="page-21-0"></span>**Beim Aufnehmen von Audioclips**

### **m 1 Anzeigen auf dem Bildschir**

### **(Sprachrecorder-Modus)**

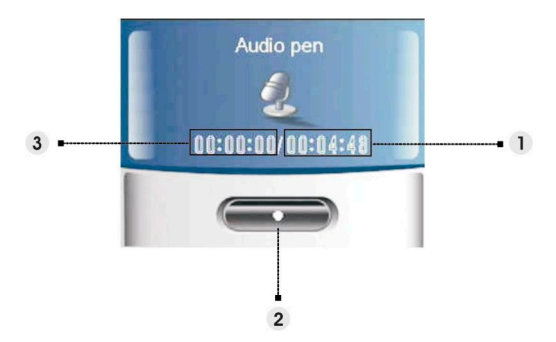

- ⑴ Restliche Aufnahmezeit.
- (2) Stopp: Mit **OK** starten und stoppen Sie die Aufnahme.
- ⑶ Länge der Sprachaufnahme.

### <span id="page-22-0"></span>**1 Anzeigen auf dem Bildschirm (Bild-Modus)**

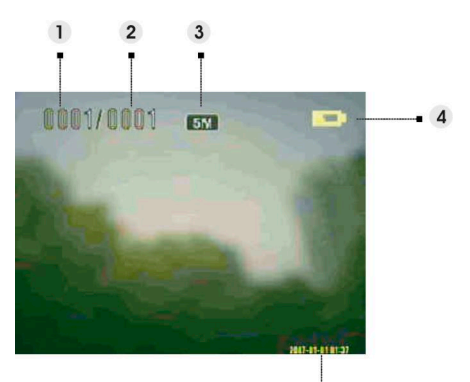

- (1) Laufende Nummer des aktuellen Fotos
- ⑵ Foto-Gesamtanzahl.
- ⑶ Bildauflösung
- ⑷ Akkuanzeige
- ⑸ Datumsstempel

#### **Beim Betrachten eines Bildes:**

Mit den Tasten **T** und **W** können Sie die Anzeige vergrößern und verkleinern.

Nach dem Drücken des Auslösers können Sie ein 20 Sekunden langes Sprachmemo aufnehmen.

### <span id="page-23-0"></span>**Einstellungsmenü 2 Bild-Modus -**

Rufen Sie das Menü mit der Taste **is zur Anschließend wählen Sie mit den** Tasten **die Gewünschte Option und ändern die Einstellung. Drücken** Sie zum Aufrufen der Option die Taste  $\bigcirc$  K. Mit den Tasten blättern Sie durch die Auswahlmöglichkeiten, mit der Taste  $\mathbf{OK}$  bestätigen Sie die Änderung einer Einstellung.

Mit o<sup>n</sup> gelangen Sie zurück zum vorherigen Menü.

Mit der Taste  $\Xi$  können Sie das Menü jederzeit wieder aufrufen.

#### *HINWEIS:*

**Diese Funktion lässt sich nur dann aktivieren, wenn mindestens eine Bilddatei auf der SD-Karte oder im internen Speicher vorhanden ist.**

#### **Löschen**

Mit dieser Option können Sie die aktuelle Datei oder sämtliche Dateien löschen:

Aktuell

Alles

Abbrechen

#### **Schützen**

Sie können Bilder gegen versehentliches Löschen<br>schützen. Dieser Option verfügt über die folgenden E instellmöglichkeiten:

Aktuel les schützen

Al les schützen

Aktuel les freigeben

Al les freigeben

#### **Größenänderung**

Sie können die Größe eines Bildes nachträglich ändern. Nach der Bestätigung wird das angepasste Bild separat gespeichert. Dieser Option verfügt über die folgenden Einstellmöglichkeiten:

VGA

1,3 M

3,0 M

5,0 M

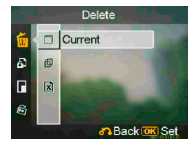

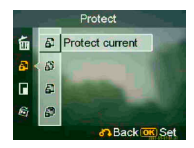

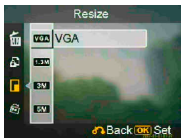

#### **Drehen**

Mit dieser Option können Sie ein Bild um 90 ° im oder gegen den Uhrzeigersinn drehen.

90

270

Abbrechen

#### **Bild zuschneiden**

Sie können Bilder auf einen bestimmten Bereich zurechtschneiden.

1. Wählen Sie die gewünschte Skalierung: **4:3** oder **3:2**.

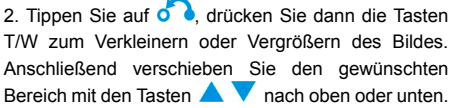

4. Drücken Sie erneut onder anschließend können Sie den Bereich mit den Tasten T/W nach rechts oder links verschieben.

s 5. Nachdem Sie den gewünschten Bereich des Bilde ausgewählt haben, schneiden Sie das Bild mit der Taste OK zu. (Das zugeschnittene Bild wird als separates Bild auf der SD-Karte oder im internen Speicher abgelegt.).

#### **Benutzerdefiniert**

Mit dieser Option können Sie das aktuelle Foto als Begrüßungsbild definieren.

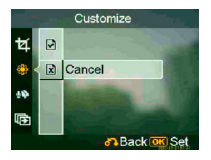

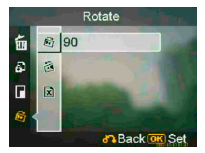

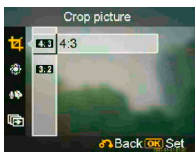

#### **Sprachmemo**

Mit dieser Option können Sie ein Sprachmemo des aktuellen Bildes löschen.

#### **Diaschau**

Diese Einstellungsoption ermöglicht Ihnen die Präsentation sämtlicher Bilder in einer Diaschau. S Präsentation sämtlicher Bilder in einer Diaschau. Sie<br>können auswählen, wie lange die einzelnen Bilder angezeigt werden sollen.

Aus

3 Sek.

5 Sek.

10 Sek.

#### **DPOF**

DPOF ist ein spezielles Format, das zum automatischen Ausdrucken von Bilddateien mit Ihrer Bilder ganz einfach über einen DPOF-kompatiblen aktuelle Bild oder sämtliche Bilder ausgedruckt werden Kamera eingesetzt wird. Indem Sie angeben, welche Bilder ausgedruckt werden sollen, können Sie Ihre Drucker ausgeben oder die entsprechenden Bilder in einem DPOF-fähigen Fotogeschäft ausdrucken lassen. Sie können auswählen, ob lediglich das sollen:

Aktuell

Abbrechen

#### **Direktdruck**

Sie können Ihre Kamera an einen Drucker anschließen und Bilder direkt aus der Kamera ausdrucken, ohne dass Sie dafür einen PC benötigen. Schließen Sie die Kamera über das USB-Kabel an einen Drucker an; genau so, wie Sie die Kamera an einen PC anschließen würden. Ein Menü erscheint, in dem Sie die entsprechende Direktdruck-Option beim Anschluss eines Druckers auswählen können.

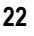

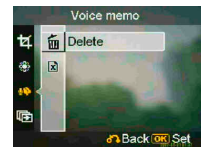

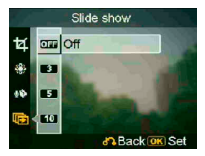

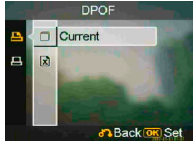

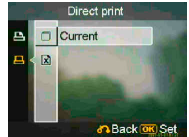

### <span id="page-26-0"></span>**1 Anzeigen auf dem Bildschirm (Video-Modus)**

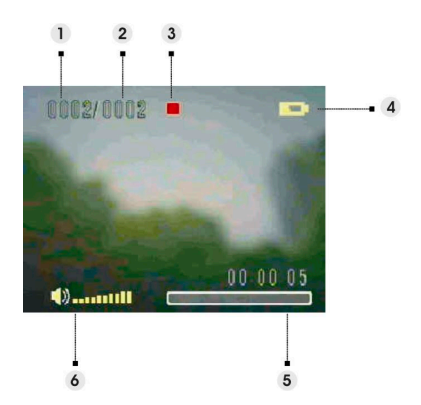

- ⑴ Laufende Nummer des aktuellen Videoclips.
- ⑵ Video-Gesamtanzahl.
- ⑶ Wiedergabestatusanzeige. Stopp, Wiedergabe oder Pause.
- ⑷ Akkustatusanzeige.
- ⑸ Fo rtschrittsbalken.
- (6) Lautstärkeanzeige.

#### **Beim Anzeigen eines Videos**

Beim Anzeigen einer Videodatei mit zunächst das erste Einzelbild des gesamten Videos auf dem Bildschirm angezeigt.

- 1. Mit der Taste UK können Sie die Wiedergabe starten und anhalten.
- 2. Mit dem Auslöser stoppen Sie die Wiedergabe.
- 3. Mit den Tasten **T** und **W** stellen Sie die La utstärke ein.

#### **23**

### <span id="page-27-0"></span>**instellungsmenü 2 Video-Modus - E**

Rufen Sie das Menü mit der Taste **EU** auf. Anschließend wählen Sie mit den Tasten **die die gewünschte Option und ändern die Einstellung. Drücken** Sie zum Aufrufen der Option die Taste  $\bigcirc$  K. Mit den Tasten A blättern Sie durch die Auswahlmöglichkeiten, mit der Taste  $\mathsf{OK}$  bestätigen Sie die Änderung einer Einstellung.

Mit **der Preisen Sie zurück zum vorherigen Menü.** 

Mit der Taste  $\Xi$  können Sie das Menü jederzeit wieder aufrufen.

#### **Löschen**

Mit dieser Option können Sie die aktuelle Datei oder sämtliche Dateien löschen:

Aktuell

Alles

Abbrechen

#### **Schützen**

Sie können Videodateien gegen versehentliches L öschen schützen. Dieser Option verfügt über die folgenden Einstellmöglichkeiten:

Aktuelles schützen

Alles schützen

Aktuelles freigeben

Alles freigeben

#### **Wiederholen**

Mit dieser Option können Sie ein Video oder alle Videos immer wieder abspielen lassen. Dieser Option verfügt über die folgenden Einstellmöglichkeiten:

Aktuell

Alles

Abbrechen

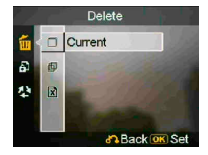

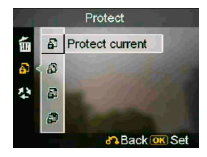

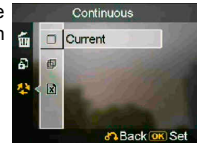

### <span id="page-28-0"></span>**1 Anzeigen auf dem Bildschirm (Audio-Modus)**

Wählen Sie mit den Tasten **bei Weinen Clip aus der Wiedergabeliste, drücken Sie dann** OK Audio Audio DIGI0001.WAV **DIGIO001 WAV**  $\overline{1}$ 2. DIGI0002 WAV 2007/01/01 00:36 00:00:04  $\bullet$  3  $\Box$ wll  $\sqrt{2}$ ااساك

- ⑴ Zeigt an, welche Datei gerade abgespielt wird.
- (2) Zeigt Datum und Uhrzeit der Aufnahme an.
- (3) Zeigt die Länge der aktuellen Datei an.
- (4) Lautstärkeanzeige.
- (5) Wiedergabestatusanzeige. Stopp, Wiedergabe oder Pause.
- ⑹ Wiedergabe-Fortschrittsbalken.

#### **• Beim Anhören eines Audioclips**

- 1. Mit der Taste UK können Sie die Wiedergabe starten und anhalten.
- 2. Mit der Taste  $\blacktriangledown$  stoppen Sie die Wiedergabe.
- 3. Mit den Tasten **T** und **W** stellen Sie die Lautstärke ein.

#### **25**

### <span id="page-29-0"></span>**instellungsmenü 2 Audio-Modus - E**

Rufen Sie das Menü mit der Taste **EU** auf. Anschließend wählen Sie mit den Tasten die die gewünschte Option und ändern die Einstellung. Drücken Sie zum Aufrufen der Option die Taste  $\overline{\text{OK}}$ . Mit den Tasten  $\blacktriangle\blacktriangledown$  blättern Sie durch die Auswahlmöglichkeiten, mit der Taste **OK** bestätigen Sie die Änderung einer Einstellung.

Mit O Ogelangen Sie zurück zum vorherigen Menü.

Mit der Taste  $\equiv$  können Sie das Menü jederzeit wieder aufrufen.

#### *HINWEIS:*

Wenn eine Audiodatei im Vollbildmodus abgespielt wird, können Sie mit der Taste **im die** die **Audiowiedergabe-Einstellungen konfigurieren.**

#### **Löschen**

Mit dieser Option können Sie die aktuelle Datei oder sämtliche Dateien löschen:

Aktuell

Alles

Abbrechen

#### **Schützen**

Sie können Audiodateien gegen versehentliches Löschen schützen. This option has these settings:

Aktuelles schützen

Alles schützen

Aktuelles freigeben

Alles freigeben

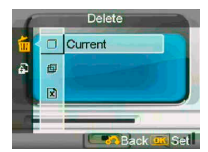

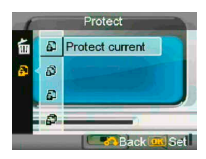

#### **USB-Modus**

Mit dieser Option stellen Sie den richtigen Übertragungsmodus ein, wenn Ihre Kamera mit einem USB-Gerät verbunden ist.

Massenspeicher (Standard)

PC-Kamera

# <span id="page-30-0"></span>**Einstellungen-Modus**

Rufen Sie das Menü mit der Taste **ier auf. Anschließend wählen Sie mit den** Tasten **die die gewünschte Option und ändern die Einstellung. Drücken** Sie zum Aufrufen der Option die Taste UK. Mit den Tasten AV blättern Sie durch die Auswahlmöglichkeiten, mit der Taste **OK** bestätigen Sie die Änderung einer Einstellung.

Mit o<sup>n</sup> gelangen Sie zurück zum vorherigen Menü.

Mit der Taste  $\boxed{\equiv}$  können Sie das Menü jederzeit wieder aufrufen.

#### **Klangeffekte**

Mit dieser Option können Sie die akustischen Rückmeldungen der Kamera ein- und ausschalten.

### **Begrüßungsbild**

Mit dieser Option können Sie ein Begrüßungsbild definieren, das beim Einschalten der Kamera angezeigt wird.

Ein Das Standardbild wird als Das Standardbild wird als<br>Begrüßungsbild verwendet.

Benutzerdefiniert Mit dieser Einstellung können Sie ein eigenes Begrüßungsbild wählen.

Aus Kein Begrüßungsbild.

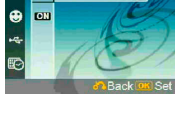

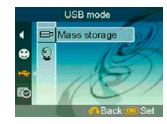

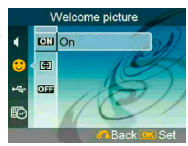

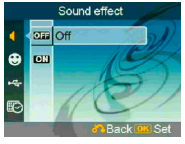

#### *HINWEIS:*

- **1. Installieren Sie zunächst den Treiber von der CD-ROM, bevor Sie Ihre Kamera als PC-Kamera verwenden.**
- **2. Im Massenspeichermodus können Sie Foto-, Video- oder Audiodateien von Ihrer Kamera zum PC kopieren.**

#### **Datum und Uhrzeit**

Mit dieser Option stellen Sie Datum und Uhrzeit ein.

Mit den Tasten **T**/**W** wechseln Sie zwischen den einzelnen Feldern.

Mit den Tasten **AV** stellen Sie die einzelnen Ziffern und Optionen ein.

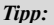

**Das Datum kann in den folgenden Formaten angezeigt werden:** 

**JJJJ.MM.TT**

**MM.TT.JJJJ** 

**Die Uhrzeit kann in den folgenden Formaten angezeigt werden:** 

**12 Stunden** 

**24 Stunden**

#### **TV-System**

Mit dieser Option passen Sie den Videoausgang Ihrer Kamera an das in Ihrer Region gebräuchliche Fernsehsystem an. Diese Option verfügt über die folgenden Einstellmöglichkeiten:

NTSC

PAL (in Deutschla nd verwendet)

#### **F requenz**

Mit dieser Option teilen Sie Ihrer Kamera mit, w elche Netzfrequenz an Ihrem Wohnort genutzt wird. Diese Option verfügt über die folgenden Einstellmöglichkeiten:

50 Hz

60 Hz

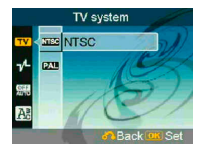

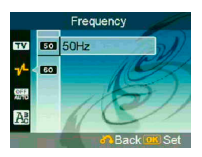

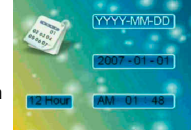

#### **E** Auto-Abschaltung

folgenden Einstellmöglichkeiten: Mit dieser Option können Sie die Kamera so einstellen, dass sie sich nach einer bestimmten Laufzeit von TV selbst ausschaltet. Diese Option verfügt über die

1 Min.

3 Min.

5 Min.

Nie

#### **Sprache**

Sie kön nen unter den folgenden Sprachen auswählen: Englisc h/Vereinfachtes Chinesisch/Traditionelles Koreanisch/Japanisch/Russisch/Polnisch/Tschechisch/ Niederländisch/Dänisch/Thai Chinesisch/Französisch/Italienisch/Spanisch/Deutsch/

#### **Werkseinstellungen**

Mit dieser Option können Sie Ihre Kamera wieder auf die Werkseinstellungen (den Auslieferungszustand) zurücksetzen.

#### **Formatieren**

Diese Option nutzen Sie zum Formatieren der Speicherkarte oder des internen Speichers.

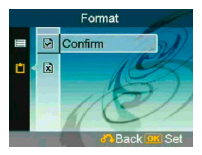

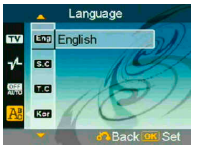

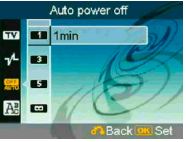

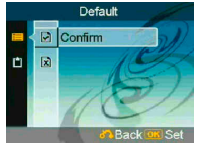

# <span id="page-33-0"></span>**Computeranschluss**

anzeigen lassen. Zusätzlich können Sie Fotos und Videos Ihrer Kamera mit spezieller Software bearbeiten. Sie können die mit Ihrer Kamera aufgenommenen Bilder am Computer

### **tware installieren 1 Sof**

- Legen Sie die CD in Ihr CD-ROM-Laufwerk ein. 1.
- 2. Der Installationsassistent leitet Sie durch die Installation.
- 3. Sie können die entsprechende Anwendung nutzen, sobald sie komplett installiert wurde.

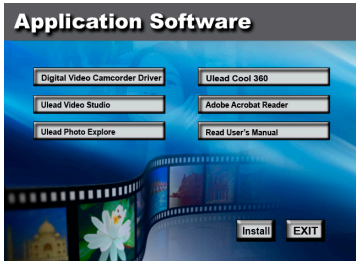

#### *Achtung:*

- **1. Falls vor dem Verbinden der Kamera mit dem Computer kein Treiber installiert wurde, wird die Kamera vom Computer als neuer Hardware erkannt. Bitte legen Sie die CD ein und schließen Sie die Treiberinstallation ab.**
- **2. Installieren Sie auch die XViD-Codec im System; andernfalls können die aufgenommenen Videos nicht vom PC wiedergegeben werden.**

### <span id="page-34-0"></span>**2 USB-Verbindung**

In diesem Abschnitt erfahren Sie, wie Sie über ein USB-Kabel Bilder von der Kamera zum PC übertragen können.

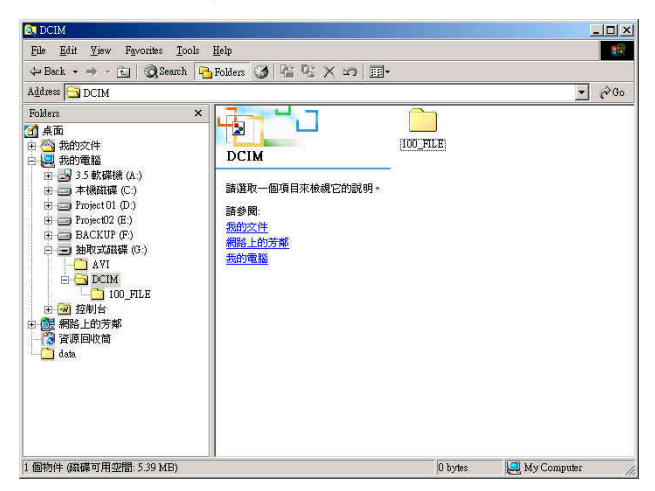

- 1. Ihre Kamera überträgt Bilder und Videos über ein V erfahren namens MSDC von der Kamera zum PC.
- 2. Wenn die Kamera mit einem PC verbunden ist, wird ein Wechseldatenträger im Arbeitsplatz angezeigt.
- 3. "DCIM\100\_FILE"; darin befinden sich die aufgenommenen Dateien. Doppelklicken Sie einfach auf den Ordner mit dem Namen
- 4. Sie können die entsprechende Dateien nun von der Kamera zum PC übertragen und dort weiter bearbeiten.

# <span id="page-35-0"></span>**ernsehgerät anschauen Bilder über ein F**

das richtige TV-Ausgabeformat an der Kamera ein. (**Seite 28**) Bevor Sie die Kamera mit einem Fernsehgerät verbinden, stellen Sie zunächst

- 1. Verbinden Sie die Kamera über das Composite-Videokabel (mitgeliefert) mit dem Fernsehgerät.
- 2. Schalten Sie die Kamera ein. Nun sollten Sie die Kamera über das Fernsehgerät statt über das LC-Display bedienen können. (Der LCD-Bildschirm schaltet sich aus, wenn die Kamera mit einem Fernsehgerät verbunden ist.)

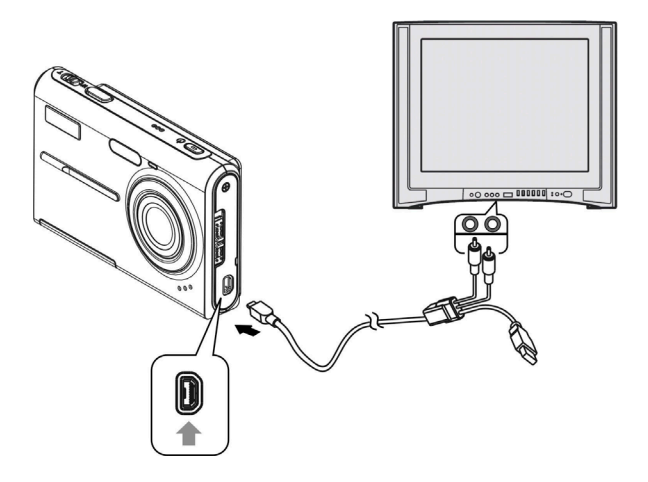

#### <span id="page-36-0"></span>• **Sicherheit Ihrer Daten im internen Speicher und auf der SD-Karte**

Schalten Sie die Kamera niemals ab, nehmen Sie niemals Akku oder SD-Karte aus der Ka mera, während das Gerät Daten der Kamera, während das Gerät Daten **Kam**<br>verarbeitet. Andernfalls können die Daten im internen Speicher oder auf der SD-Karte zerstört werden. Schützen Sie Ihre Daten, indem Sie regelmäßig Sicherheitskopien anlegen.

# **• Hinweise zu Aufnahme und Wiedergabe**

- Bevor Sie wichtige Dinge aufnehmen, nehmen Sie zunächst eine Testaufnahme auf. So können Sie sicher sein, dass Ihre Kamera richtig arbeitet und korrekt eingestellt ist.
- Achten Sie darauf, dass die Kamera niemals feucht oder gar nass wird. In eindringende Flüssigkeiten können Fehlfunktionen verursachen, die im schlimmsten Fall irreparabel sind.
- Richten Sie die Kamera nicht auf die Sonne oder andere starke Lichtquellen. Dadurch können Fehlfunktionen Ihrer Kamera auftreten.
- Entfernen Sie Verunreinigungen vom<br>Blitz, bevor Sie ihn benutzen. Durch die<br>beim Blitzen entstehende Wärme<br>können Rückstände zu Verfärbungen<br>und Materialveränderungen führen; dies<br>wiederum führt zu einer schlechten Ausleuchtung.

#### • **Beim Transportieren**

Setzen Sie sich nicht, wenn Sie Ihre Kamera<br>in der Gesäßtasche transportieren; dies kann<br>zu Fehlfunktionen oder zu Beschädigungen des Gerätes führen.

#### • **einigung R**

#### **CD-Bildschirm reinigen L**

Befreien Sie die Oberfläche des LCD-Bildschirms mit einem speziellen<br>LCD-Reinigungsmittel (nicht mitgeliefert) von<br>Fingerabdrücken, Staub, und so weiter.

#### **Objektiv reinigen**

Entfernen Sie Fingerabdrücke, Staub und mit einem ähnliche Verschmutzungen weichen Tuch vom Objektiv.

#### **eragehäuse reinigen**

Reinigen Sie das Kameragehäuse mit einem weichen, leicht mit Wasser angefeuchteten Tuch. Reiben Sie die gereinigten Flächen anschließend mit einem weichen Tuch trocken. Benutzen Sie keine der folgenden Mittel; diese können die Lackierung oder das Gehäuse beschädigen.

- Chemische Produkte wie Verdünnung, Benzin, Alkohol; Papiertaschentücher, Insektenvertilgungsmittel, Sonnenschutzmittel, und so weiter.
- Stoßen Sie nicht mit dem Handrücken gegen die Kamera.
- Lassen Sie die Kamera nicht längere Zeit mit Gummi oder Vinyl in Kontakt geraten.

#### • **Bei Feuchtigkeitskondensation**

Wenn die Kamera von einem kalten zu einem warmen Ort gebracht wird, kann sich Feuchtigkeit im Inneren und am Gehäuse der Kamera niederschlagen. Diese Feuchtigkeitskondensation kann zu Fehlfunktionen der Kamera führen.

#### **Falls es zu Feuchtigkeitskondensation gekommen ist**

Schalten Sie die Kamera aus und warten Sie etwa eine Stunde, damit die Feuchtigkeit verdunsten kann. Bitte beachten Sie, dass sich keine scharfen Aufnahmen erreichen lassen, solange sich Feuchtigkeit am Objektiv befindet.

### <span id="page-37-0"></span>**LED-Statusanzeigen**

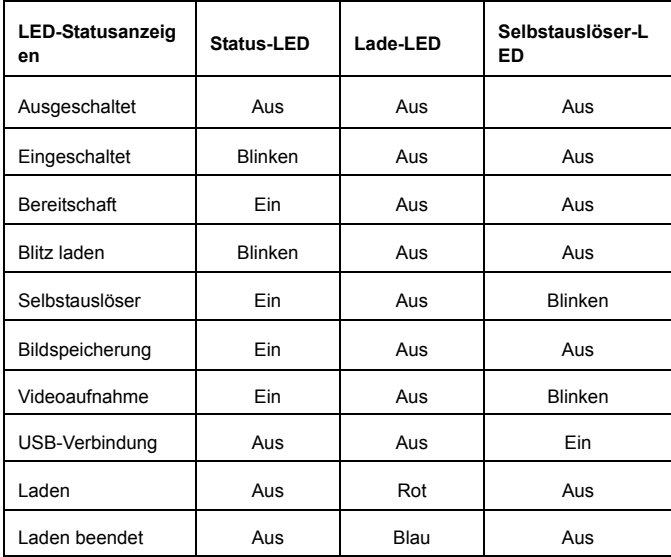

### <span id="page-38-0"></span>**Technische Daten**

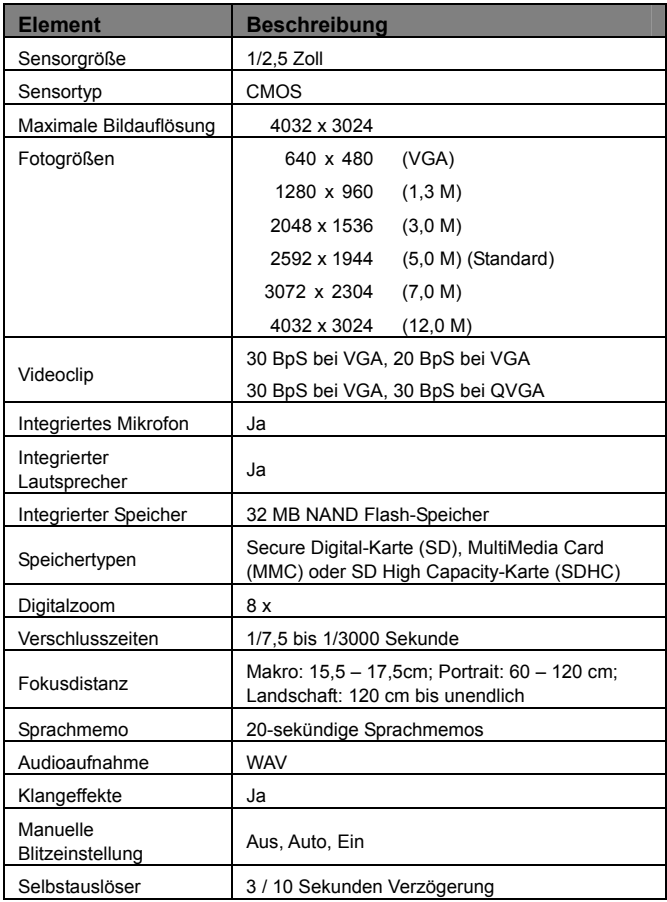

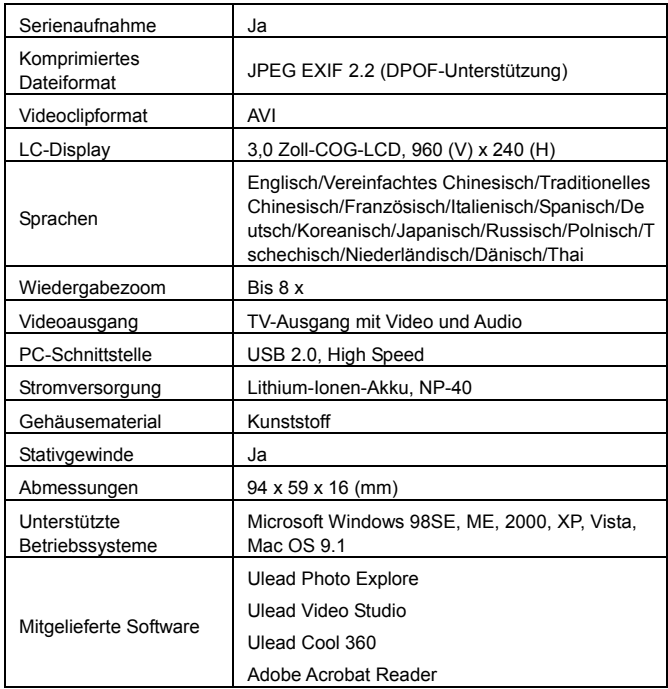